Aldner da Silva $<sup>1</sup>$ </sup> Rodrigo Tognetta <sup>2</sup> Vanilson da Silva <sup>3</sup> Fabiano Pagliotto<sup>4</sup>

#### **RESUMO**

A tecnologia de reconhecimento de comandos de voz, recentemente, tem se popularizado devido ao seu uso em aplicativos criados com a pretensão de se tornarem assistentes virtuais. Diante da publicidade alcançada por esse tipo de aplicativo, torna-se pertinente avaliar os benefícios de tal tecnologia se empregada como ferramenta de acessibilidade aos deficientes. Neste sentido, este estudo de caso tem por objetivo descobrir se o assistente virtual do Windows 10 (Cortana), utilizado na condição de agente facilitador de acessibilidade, pode auxiliar um usuário com cegueira total a navegar pela Web. Para responder à pergunta problema, as contribuições da Cortana no processo de navegação Web foram avaliadas de forma qualitativa; e a eficiência do sistema de reconhecimento de comandos de voz da Cortana de forma quantitativa. Diante da impossibilidade de se testar a Cortana em todos os idiomas e plataformas disponíveis, este estudo de caso limitou-se a testá-la nos idiomas Inglês Estados Unidos e Português Brasil, apenas na plataforma desktop.

**Palavras-chave:** Cegueira, Web, Comandos de Voz.

#### **ABSTRACT**

**.** 

The technology of voice recognition, recently has been popularized because its use in applications created with the intention of becoming virtual assistants. Given the publicity achieved for this type of application, it is pertinent to evaluate the benefits of such technology is employed as a tool to accessibility to the visually impaired. In this sense, this case study aims to find out if the Windows 10 virtual assistant (Cortana), used in the condition of agent that simplifies accessibility, can assist a user with blindness to use the Web. To answer the wrong question the contributions of Cortana in the Web browsing process were evaluated qualitatively; and efficiency of command recognition system voice of Cortana quantitatively. Faced with the impossibility of testing the Cortana in all languages and platforms available, this case study was limited to test it in American English and Brazilian Portuguese, only on the desktop platform.

<sup>1</sup> Alunos do Bacharelado de Sistemas de Informação - Faculdades Network – Av. Ampélio Gazzetta, 2445, 13460-000, Nova Odessa, SP, Brasil. (e-mail: silvaldner@hotmail.com)

<sup>2</sup> Alunos do Bacharelado de Sistemas de Informação - Faculdades Network – Av. Ampélio Gazzetta, 2445, 13460-000, Nova Odessa, SP, Brasil. (e-mail: rodrigo.tog@bol.com.br)

<sup>3</sup> Alunos do Bacharelado de Sistemas de Informação - Faculdades Network – Av. Ampélio Gazzetta, 2445, 13460-000, Nova Odessa, SP, Brasil. (e-mail: vanilson0101@hotmail.com)

<sup>4</sup> Professor do Bacharelado de Sistemas de Informação - Faculdades Network – Av. Ampélio Gazzetta, 2445, 13460-000, Nova Odessa, SP, Brasil. (e-mail: fpagliotto@icloud.com)

**Keywords:** Visually Impaired, Web, Voice Commands .

#### **Introdução**

A tecnologia de reconhecimento de comandos de voz, finalmente, alcançou o nível de desenvolvimento necessário para deixar os laboratórios de pesquisa rumo ao usuário final.

Cortana (da Microsoft), Siri (da Apple), Google Now (da Google) e Tina (da Epicentro Digital) — já lançados em escala comercial — estão entre os aplicativos que mais encantam os usuários.

Para chamar a atenção do público, quase sempre, esses assistentes se apresentam de forma divertida, curiosa e com respostas inusitadas. Entretanto, a tecnologia por de trás de tais ferramentas (reconhecimento de comandos de voz) mexe com o imaginário e nos convida a refletir sobre seus benefícios se aplicada a usuários com deficiências.

Neste sentido, este estudo de caso tem como objetivo responder à seguinte pergunta problema: A ferramenta Cortana, presente no Windows 10, pode facilitar o processo de navegação WEB a usuários com cegueira total?

#### **Revisão Bibliográfica**

Durante os trabalhos de pesquisa, identificou-se um grande número de termos utilizados para definirem os vários níveis de deficiência visual. Após uma ampla análise, optou-se por utilizar os termos "**vidente**" e "**cegueira**", conforme abaixo descritos:

Segundo Conde (2016) o termo "**cegueira**" reúne indivíduos com vários graus de visão residual e se subdivide em dois outros termos: "**cegueira parcial**" e "**cegueira total**". Ainda segundo o autor, o termo "**cegueira parcial"** se refere aos indivíduos capazes de contar os dedos apenas a curta distância e aos que só percebem vultos. Já o termo "**cegueira total**", pressupõe, completa falta de visão.

Segundo o Novo Dicionário Eletrônico Aurélio (2010) o termo "**vidente**" é o oposto de cego, ou seja, é utilizado para se referir às pessoas que têm o uso da vista. Pessoas que enxergam.

Esse artigo utilizará o termo "**cegueira total**" para se referir ao nosso público alvo que são as pessoas com zero de visão. Segundo o Senso Demográfico de 2010, feito pelo IBGE, 506.377 brasileiros se encontram nessa situação (IBGE, 2010).

Em relação à acessibilidade dos periféricos de um micro computador, Queiroz (2000) nos diz que o teclado comum oferece todas as condições que as pessoas com cegueira parcial e total necessitam para identificar as teclas e suas funções, quando aplicável. Ainda segundo o autor, devido à convenção internacional de datilografia, os teclados possuem pontos de referência em alto-relevo localizados nas teclas "f" "j" e no número "5" do teclado numérico (não válido para todos os modelos). Essas marcas tornam possível uma pessoa com cegueira parcial ou total digitar em um micro computador sem a necessidade de um teclado especial. Portanto, de acordo com Spelta (2016), a maior dificuldade de acessibilidade esta no monitor.

> Como a informação processada pelo computador é exibida em um monitor de vídeo, os cegos ou pessoas com dificuldades visuais graves precisam recorrer a outro dispositivo para obter a informação da tela. Deve-se, então, fornecer um programa leitor de tela, ou seja, um software capaz de captar a informação do vídeo e enviá-la para um sintetizador de voz ou para um terminal braile (FERREIRA, NUNES, 2008, p.135).

O software leitor tela permitiu aos deficientes visuais dominarem um dos recursos computacionais mais importantes do mundo contemporâneo: A web. De acordo com Takagi (2004), Harrison (2005) citado por Ferreira, Nunes (2008) a internet permitiu aos deficientes visuais novas formas de relacionamento, diversão, acesso a informação e oportunidades de trabalho; o que muito contribuiu para melhorar a qualidade de vida dessas pessoas.

Entretanto, para o software leitor de tela funcionar é necessário que os sites sejam acessíveis. Isto é, que tenham sido codificados de acordo com os padrões internacionais de acessibilidade.

Segundo Spelta (2016) somente as páginas web codificadas dentro dos padrões internacionais de acessibilidade (WCAG) são interpretadas de forma correta pelo software leitor de tela, permitindo assim, a interação do usuário deficiente com os seus vários objetos (links, campos editáveis, botões, barras de rolagem, etc). Ainda segundo a autora, as páginas codificadas dentro de tais padrões beneficiam muitos tipos de deficientes, e não apenas os deficientes visuais.

Um bom exemplo do tipo de interação que as páginas web construídas dentro dos padrões internacionais de acessibilidade permitem, é a navegação por dos títulos. Segundo Takagi (2004) citado por Ferreira, Nunes (2008) o software leitor de tela permite aos usuários pular entre as diversas tags de cabeçalho (h1, h2, h3). Com isso, os deficientes visuais podem navegar diretamente pelos títulos, e obterem assim, uma visão geral da página sem ter de lêlas por completo.

## **Metodologia**

A metodologia a ser empregada é o estudo de caso longitudinal; em razão da Cortana e do Windows 10 estarem em processo de desenvolvimento.

A Cortana será testada na condição de agente facilitador de acessibilidade, sendo, portanto, avaliada em conjunto com um software leitor de tela.

Embora se acredite que uma ferramenta que permita a interação com o sistema através de comandos de voz possa beneficiar as pessoas com cegueira parcial e total, esse estudo de caso tem por objetivo testar os benefícios da Cortana apenas para os usuários com cegueira total.

Embora a Cortana seja disponibilizada em um grande número de plataformas e idiomas, esse estudo de caso se limita a testá-la nos idiomas Português Brasil e Inglês Estados Unidos; apenas na plataforma desktop. A Cortana não será testada em celulares.

Todos os testes serão realizados por videntes, ou seja, pessoas que enxergam.

Não pertence ao escopo deste artigo avaliar se uma pessoa com cegueira total consegue ou não instalar o Windows 10, a Cortana, ou o software leitor de tela sem a ajuda de um vidente.

O ambiente de testes é composto por dois laptops. No primeiro laptop o Windows 10, a Cortana e o Software leitor de tela configurados no idioma Inglês Estados Unidos; no segundo laptop o Windows 10, a Cortana e o Software leitor de tela configurados no idioma Português Brasil.

Durante os testes será utilizado um teclado comum conectado ao laptop através de porta USB. Como dito anteriormente, os deficientes visuais, geralmente, utilizam teclados comuns. Não serão realizados testes no teclado acoplado dos laptops.

Ambos os laptops, no momento dos testes, estarão conectados a um par de caixas de som.

Todos os testes serão realizados em local reservado, ou seja, sem a presença de pessoas conversando. A Tabela 1 demonstra o conceito.

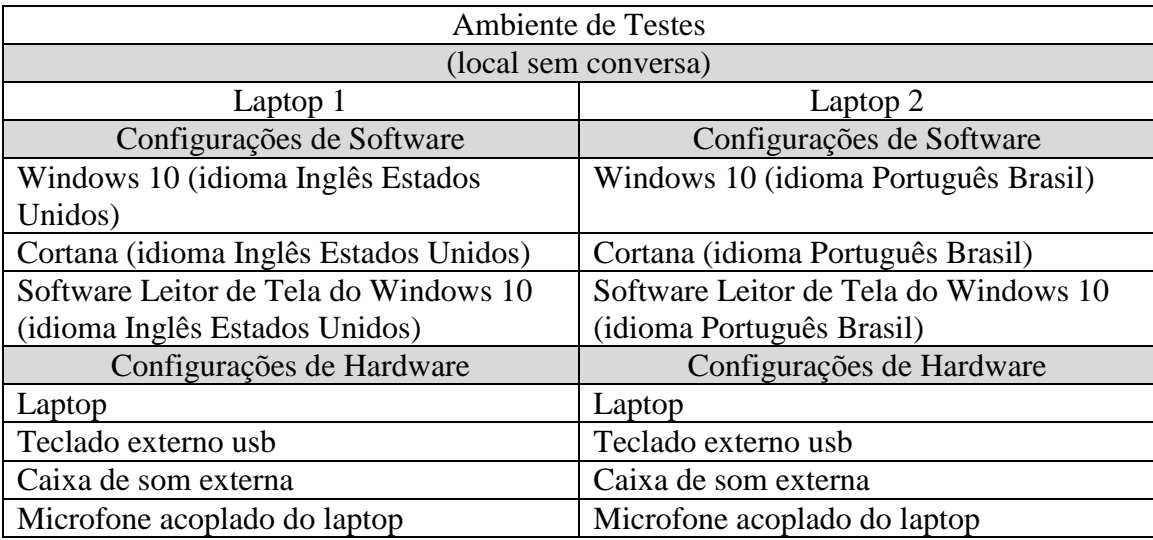

## Tabela 1. Ambiente de Testes Fonte: autoria própria

A análise dos dados será qualitativa e quantitativa. A análise qualitativa tem por objetivo responder a pergunta problema — a Cortana pode auxiliar um usuário com cegueira total a navegar pela Web? Ao se elaborar a pergunta problema optou-se por testar a Cortana na Web devido ao seu importante papel na vida dos deficientes, conforme já citado acima.

A análise quantitativa tem por objetivo medir a eficiência do sistema de reconhecimento de comandos de voz da Cortana e se subdivide em três categorias: "**decodificação"**, "**ação esperada" e** "**retorno"**, conforme abaixo descritas:

A categoria "**decodificação**" — representada por uma coluna de igual nome na Tabela 2 e Tabela 3 — tem por objetivo comparar o comando falado com o comando decodificado.

Todas as vezes que um comando é pronunciado em voz alta*,* o sistema de reconhecimento de comandos de voz da Cortana capta seu áudio, decodifica-o (interpreta-o), e o transforma em comando. Ou seja, o resultado daquilo que se foi falado e daquilo que se foi decodificado (entendido pela Cortana) podem ser diferentes.

É possível acompanhar o processo de decodificação graças a uma caixa de texto que fica na parte inferior da janela da Cortana; e que mostra por escrito o resultado da decodificação.

Durante os testes quantitativos, todas as vezes que o comando falado e o comando decodificado forem os mesmos, a coluna "**decodificação**" da tabela 2 e tabela 3, terá seu contador que começa em zero acrescido em um.

A categoria "**ação esperada**" — representada por uma coluna de igual nome na Tabela 2 e Tabela 3 — tem por objetivo comparar a ação executada pelo comando com a ação esperada.

Todas as vezes que um comando de voz é decodificado, uma ação é executada. O resultado desta ação pode ou não corresponder à ação esperada. Para facilitar o trabalho de analise dos resultados, a coluna "descrição", presente na tabela 2 e tabela 3, registra a ação esperada de cada comando de acordo com trabalho prévio de pesquisa.

Durante os testes quantitativos, todas as vezes que a ação executada por um comando for igual à ação da coluna "descrição" (tabela 2 e tabela 3), a coluna "**ação esperada",** da mesma tabela, terá seu contador que começa em zero acrescido em um.

A categoria "**retorno**" — representada por uma coluna de igual nome na Tabela 2 e Tabela 3 — tem por objetivo verificar se após a execução de um comando uma mensagem sonora de retorno é emitida.

Todas as vezes que uma ação é executada em decorrência de um comando, espera-se que a Cortana ou software leitor de tela emita uma mensagem sonora. Dessa forma, é possível ao usuário com cegueira total ter ciência de que alguma coisa aconteceu.

Durante os testes quantitativos, todas as vezes que uma mensagem sonora for emitida pela Cortana ou pelo Software leitor de tela após a execução de um comando, a coluna "**retorno"** da Tabela 2 e Tabela 3, terá seu contador que começa em zero acrescido em um.

#### **Resultados das Discussões**

Devido à natureza do método — estudo de caso longitudinal — baterias de testes foram realizadas ao longo do 2º semestre de 2015, com o intuito de configurar, instalar, testar e aprender sobre o funcionamento do sistema de reconhecimento de comandos de voz da Cortana.

Esses testes foram apelidados de "testes preliminares", pois durante sua execução, muitos dos componentes de hardware e software foram testados de forma individual e em ambiente que não corresponde ao descrito na Tabela 1 (ambiente de testes).

Esses testes, a princípio, eram apenas uma etapa preparatória à etapa de testes quantitativos, e por isso, teriam seus resultados ignorados.

Entretanto, durante sua execução, aprendeu-se importantes lições que influenciaram na elaboração e na execução da etapa de testes propriamente dita (quantitativa e qualitativa), e por isso, não puderam mais ser desprezados.

As primeiras baterias de testes preliminares foram realizadas sem o software leitor de tela e em sala de aula. Ou seja, em um ambiente onde havia pessoas conversando em volta. O objetivo era instalar, configurar e testar o funcionamento da Cortana em um ambiente sem controle de nível de ruído.

Para captar o áudio dos comandos de voz, a princípio, foi utilizado o microfone embutido do teclado acoplado do laptop, e, em seguida, um microfone externo conectado à entrada de som. Em ambos os casos, tivemos os primeiros indícios de que a tecnologia de reconhecimento de comandos de voz, atualmente, ainda possui restrições que talvez a inviabilize como ferramenta de acessibilidade para pessoas com cegueira total. — A conversa da sala de aula interferiu de forma decisiva na decodificação dos comandos de voz; a mistura do som da conversa com o som dos comandos de voz, com frequência, criaram decodificações de comandos inexistentes.

Outro aspecto relevante desta etapa "barulhenta" de testes é a pesquisa dos métodos de ativação da Cortana (deixá-la em modo *listening*). É importante notar que o sistema de reconhecimento de comandos de voz da Cortana começa a decodificar áudio captado apenas após a ferramenta estar em modo *listening*.

Durante os trabalhos de pesquisa foram encontradas duas formas de um usuário com cegueira total deixar a Cortana em *listening*.

A primeira forma é através do comando de voz "*Hey Cortana"*. Entretanto, como já mencionado acima, a eficiência do processo depende do nível de conversa no ambiente, o que o torna menos eficiente que ativar a Cortana através das teclas de atalho: "Windows" + "c".

Constatou-se pela primeira vez que, em ambientes onde existem pessoas conversando em volta, o sistema de reconhecimento de voz da Cortana tem pouca eficiência se comparado ao teclado. Mesmo para os usuários com cegueira total.

A partir deste ponto optou-se por testar a Cortana em uma sala reservada, ou seja, sem a presença de pessoas conversando à sua volta.

Uma vez resolvido o problema do ambiente, a prioridade passou a ser encontrar os comandos de voz da Cortana. Embora um grande número de comandos de voz tenha sido encontrado, a grande maioria tinha pouca relevância e muitos eram simplesmente infantis.

Um bom exemplo disso é o comando de voz: "*Quem é seu pai*". Logo após a emissão do comando a Cortana responde de forma escrita e falada que tecnicamente é Bill Gates, mas que isso não é grande coisa.

Outro bom exemplo de comando infantil é o comando "*Tell me a space fact*". Logo após a emissão do comando a Cortana responde de forma escrita e também falada que o telescópio Hubble coleta mais de 100 TB de dados e gera mais de 844 GB de dados por mês. A Cortana termina dizendo que isso corresponde a mais de 50 milhões de minutos de vídeos engraçados. Mais uma vez a Cortana se mostrou de pouca utilidade para os usuários com cegueira total.

Após a pesquisa de comandos de voz, o estudo de caso prosseguiu com o inicio da etapa de testes quantitativos. Essa etapa dos testes tem por objetivo avaliar a eficiência do sistema de reconhecimento de comandos de voz da Cortana, independente do nível de importância do comando.

Para isso, um grupo de sete comandos em Inglês com suas respectivas versões em Português foram selecionados e testados em 16 baterias: No laptop 1 (Windows, Cortana e Software Leitor de Tela no idioma Inglês Estados Unidos) foram realizadas oito baterias de teste com comandos em Inglês. No laptop 2 (Windows, Cortana e Software Leitor de Tela no idioma Português Brasil) foram realizadas oito baterias de teste com comandos em Português. Em cada bateria de testes, o comando ou sequencia de comandos, foram repetidos 10 vezes.

As tabelas abaixo (Tabela 2 e Tabela 3) mostram os resultados dos testes.

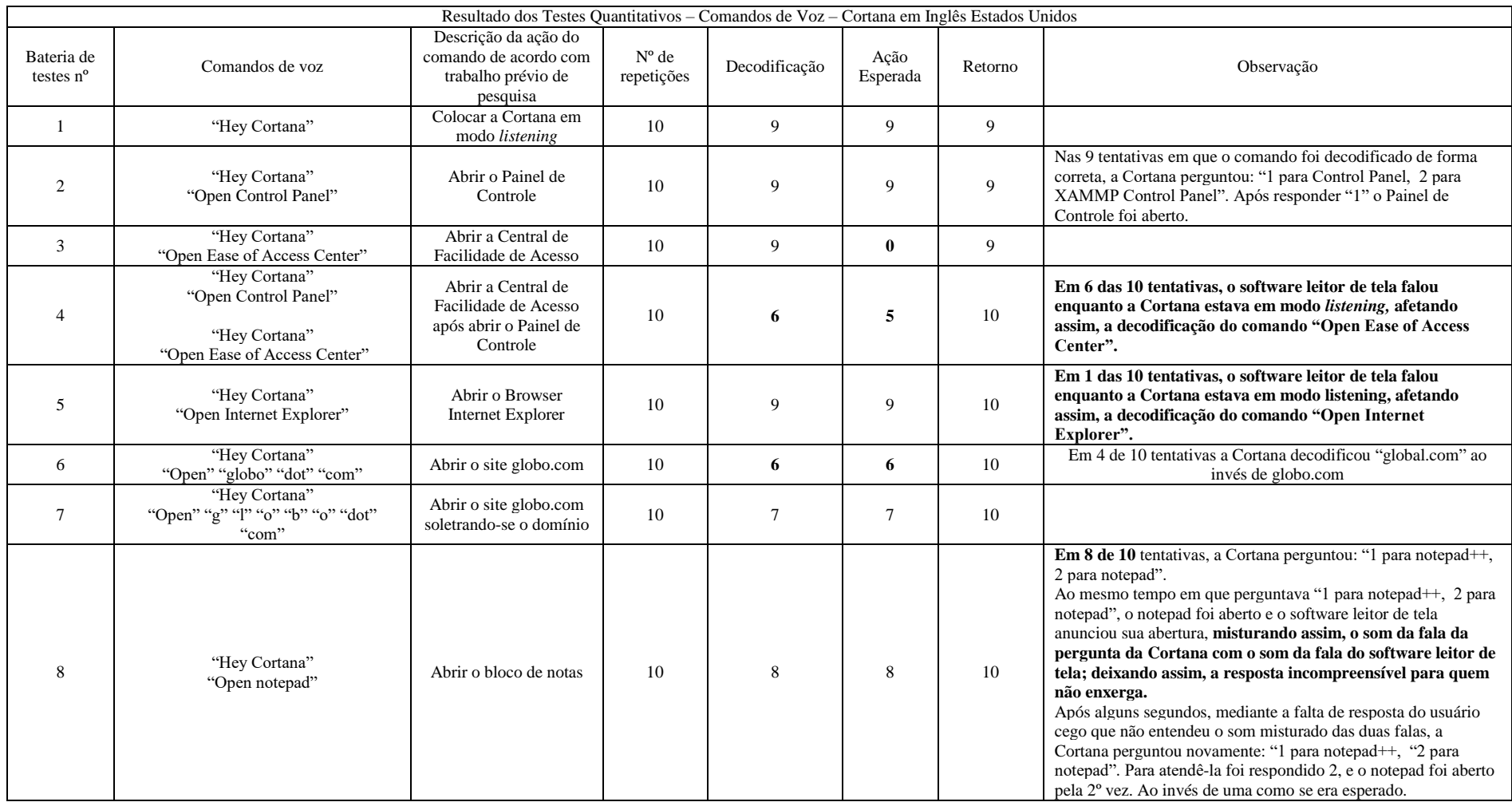

Tabela 2. Resultado dos Testes Quantitativos – Cortana em Inglês Estados Unidos Fonte: autoria própria

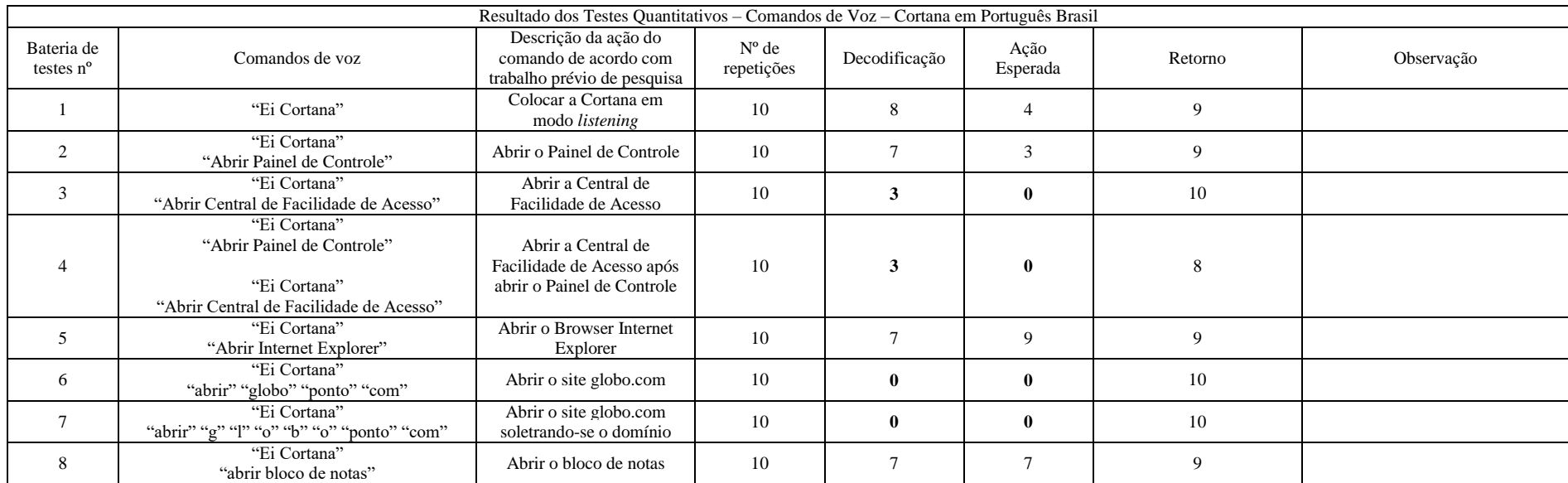

Tabela 3. Resultado dos Testes Quantitativos – Cortana em Português Brasil Fonte: autoria própria

Uma vez encerrado os testes quantitativos, iniciou-se os testes qualitativos. Estes, por sua vez, como dito anteriormente, com o objetivo de responder a pergunta problema. O Quadro 4, abaixo, exibe o roteiro de testes:

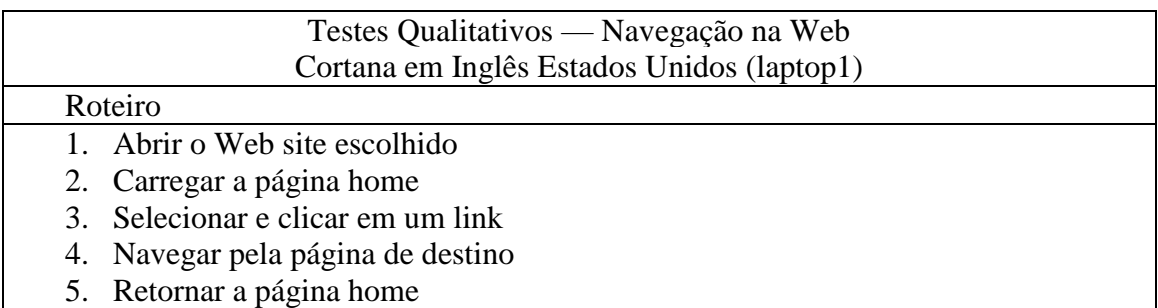

## Quadro 4. Roteiro Testes Qualitativos (navegação na web) Fonte: autoria própria

O Web site escolhido para investigar a contribuição da Cortana no processo de navegação Web de um usuário com cegueira total foi: www.ibc.gov.br (site do Instituto Benjamin Constant). Este site foi escolhido em virtude de possuir o selo de aprovação da Acessibilidade Brasil. — Como dito anteriormente, o software leitor de tela só funciona de maneira adequada em Web site acessível.

Na primeira tentativa optou-se pelo acesso via a Cortana através dos comandos de voz: "Hey Cortana", "Open" "i" "b" "c" "dot" "g" "o" "v" dot "b" "r" (url soletrada em Inglês). A Tabela 5, abaixo, mostra o resultado dos testes.

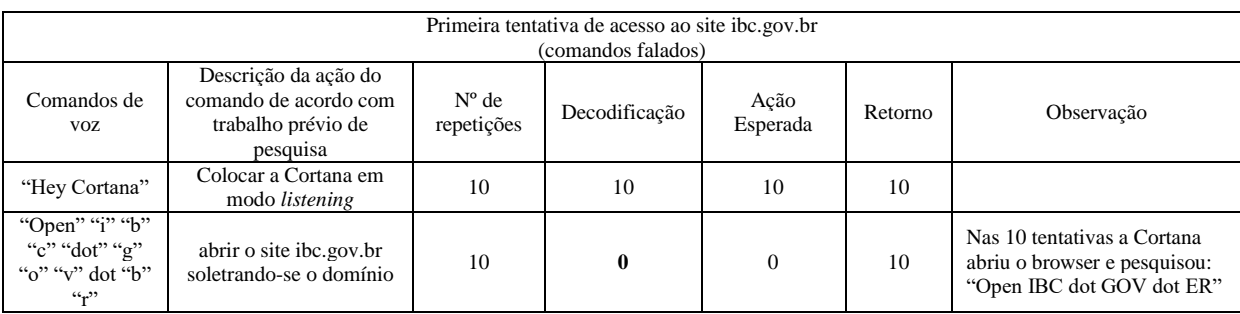

# Tabela 5. Testes Qualitativos – Primeira tentativa de acesso ao site ibc.gov.br Fonte: autoria própria

Como demonstrado acima na Tabela 5, as 10 tentativas de acesso ao site falharam devido à falha de decodificação do 2º Comando ("Open" "i" "b" "c" "dot" "g" "o" "v" dot "b" "r"). Mediante o ocorrido, uma nova bateria de testes foi realizada, desta vez optando-se por trabalhar a Cortana via teclas de atalho ao invés de comandos de voz. A Tabela 6, abaixo, exibe o resultado dos testes.

| Segunda tentativa de acesso ao site ibc.gov.br<br>(teclas de atalho) |                                                                                 |                              |               |                  |         |                                                                                                    |
|----------------------------------------------------------------------|---------------------------------------------------------------------------------|------------------------------|---------------|------------------|---------|----------------------------------------------------------------------------------------------------|
| Teclas de atalho                                                     | Descrição da ação do<br>comando de acordo com<br>trabalho prévio de<br>pesquisa | $N^{\circ}$ de<br>repetições | Decodificação | Ação<br>Esperada | Retorno | Observação                                                                                               |
| "Window" + " $C$ "                                                   | Colocar a Cortana em<br>modo <i>listening</i>                                   | 10                           | 10            | 10               | 10      | Interferência do som do<br>software leitor de tela após a<br>digitação 1º comando<br>"Windows" + " $e$ " |
| "www.ibc.gov.br"                                                     | abrir o site ibc.gov.br                                                         | 0                            |               |                  | 10      |                                                                                                    |

Tabela 6. Testes Qualitativos – Segunda tentativa de acesso ao site ibc.gov.br

## Fonte: autoria própria

Como demonstrado acima na Tabela 6, as 10 tentativas de acesso ao site falharam devido à interferência do som do software leitor de tela após a digitação do primeiro comando: "Windows" + "c".

Quando a Cortana é ativa através do comando de voz "Hey Cortana", um sinal sonoro é emitido pela própria Cortana, assim que entra em modo *listening*. Esse sinal permite ao usuário com cegueira total saber que a Cortana está pronta para ouvir o comando seguinte. Entretanto, é importante citar duas coisas: A primeira é que o sinal sonoro emitido tem o som de uma buzina, e não uma de uma "fala". A segunda é que o software leitor de tela permanece em silêncio.

Quando a Cortana é ativa através da tecla de atalho "Windows" + "C", além da mensagem sonora emitida pela própria Cortana com o som de buzina, o software leitor de tela também fala ao usuário que a Cortana esta em listening. Esta fala é então captada pelo sistema de reconhecimento de comandos de voz da Cortana e decodificada, antes mesmo que o usuário tenha a chance de digitar a url.

Em outras palavras, o som emitido pelo software leitor de tela explicando que a Cortana está em listening acaba sendo captado pela própria Cortana e servindo de base para a criação de um segundo comando independente da vontade do usuário.

Este segundo comando, por sua vez, executa uma pesquisa no navegador: "Cortana window selected home". O resultado da pesquisa é então exibido na janela do browser e falado pelo software leitor de tela — encerrando o processo sem que o Web site desejado seja aberto.

Diante do ocorrido, uma terceira tentativa foi feita utilizando-se um fone de ouvido com o intuito de evitar a interferência do som do software leitor de tela. A tabela 7, abaixo, exibe o resultado dos testes.

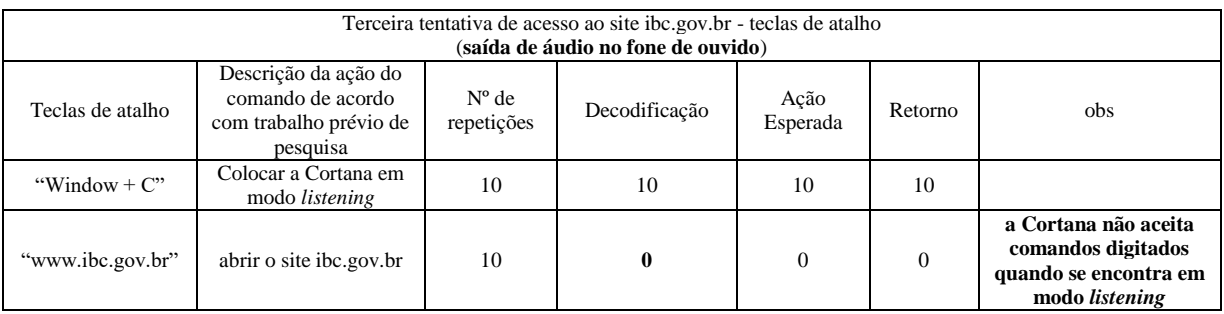

Tabela 7. Testes Qualitativos – Terceira tentativa de acesso ao site ibc.gov.br Fonte: autoria própria

Conforme demonstrado acima na Tabela 7, o fone de ouvido impediu o sistema de reconhecimento de comandos de voz da Cortana de ouvir a mensagem sonora do software leitor de tela, permitindo assim, que o usuário digite o segundo comando "www.ibc.gov.br".

Entretanto, ao se digitar a url do Web site escolhido, descobriu-se que Cortana não aceita comandos do teclado quando está em modo *listening* — apenas comandos de voz.

Em uma nova tentativa (quarta), descobriu-se um jeito de a Cortana aceitar uma url via teclado: Para isso, ao invés de deixá-la em *listening* através das teclas de atalho "Windows" + "C", basta clicar com o ponteiro do mouse diretamente no botão "Ask me anything", digitar a url do site desejado, e por último, a teclar "Enter". Essa sequência de acesso dispensa o uso de fones de ouvido, entretanto, por utilizar o mouse, é impraticável aos usuários com cegueira total.

Na quinta e última tentativa, com uma mistura de comandos de voz e teclas de atalho foi possível acessar a página home do site do Instituto Benjamin Constant em cinco passos:

Passo 1: O Comando de voz "Hey Cortana" coloca a Cortana em modo *listening. Passo* 2: O comando de voz "Open Internet Explorer" abre a janela do navegador. Passo 3: A tecla de atalho "F6" posiciona o cursor na barra de endereço da janela do navegador. Enquanto isso, o software leitor de tela fala a url da página aberta permitindo ao usuário com cegueira total saber que o cursor está posicionado no local correto (barra de endereço do navegador). Passo 4: O usuário digita a url do site escolhido. Passo 5: O usuário apertar a tecla "Enter". É importante citar que esta sequência acesso dispensa o uso de fones de ouvido.

Uma vez dentro da página home do Web site escolhido, a participação da Cortana se encerra. Ao contrário do software leitor de tela, a Cortana não possui comandos de navegação.

Embora não se tenha conseguido navegar de forma satisfatória devido à falta de prática com o software leitor de tela, dois comandos foram executados com êxito:

O comando "Caps Lock" + "M" iniciou a leitura completa da página home. E o comando "Caps Lock" + "barra de espaço" permitiu o acesso à outra página ao ser emitido sobre um link ativo.

Devido às dificuldades encontradas em se navegar pelo Web site utilizando-se o software leitor de tela do Windows 10, uma nova tentativa foi feita no segundo laptop (Window 10, Cortana e Software Leitor de Tela no idioma Português Brasil). Entretanto, dessa vez, ao contrário do programado, optou-se por utilizar um software leitor de tela já consagrado no mercado: O JAWS na versão 17.0.

Novamente o Web site do Instituto Benjamim Constant foi aberto via Cortana em uma mistura de comandos de voz e teclas de atalho distribuídas em cinco passos — já citados acima.

Apesar do JAWS aparentemente ser mais fácil de utilizar que o software leitor de tela da Microsoft, novamente não se conseguiu um nível de navegação desenvolta.

Mesmo assim, o comando "insert" + "seta para baixo" permitiu ouvir a página Home, e a tecla "h", a navegação pelos títulos.

É importante citar que as teclas de atalho do JAWS são diferentes das teclas de atalho do software leitor de tela da Microsoft.

O processo de análise foi encerrado nesse ponto por não fazer parte do escopo deste artigo avaliar eficiência do software leitor de tela.

É importante notar que devido à falta de prática com software leitor de tela não fez diferença o fato de o Web site escolhido ser acessível.

#### **Considerações Finais**

O primeiro fato a se observar é que a tecnologia de reconhecimento de comando de voz é algo real e funciona; embora funcione melhor na Cortana em Inglês que na Cortana em Português. A tabela Tabela 8, abaixo, demonstra o argumento.

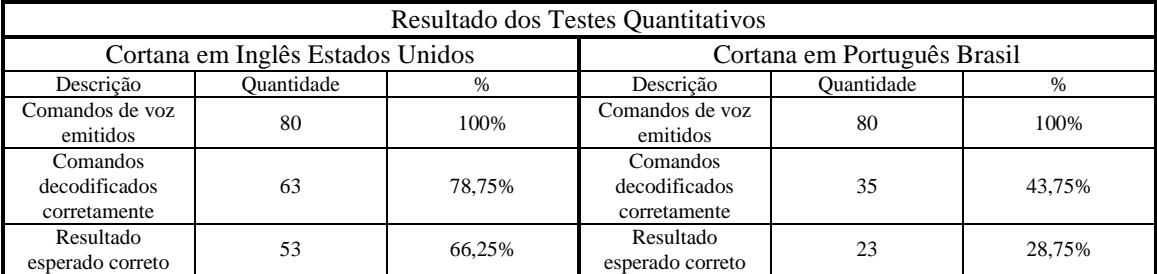

Tabela 8. Resultados dos Testes Quantitativos Fonte: autoria própria

Conforme demonstrado acima na Tabela 8, o sistema de reconhecimento de comandos de voz da Cortana em Inglês conseguiu decodificar de forma correta 78,75% dos comandos de voz emitidos, contra 43,75% da Cortana em Português.

Entretanto, a impossibilidade de se utilizar o sistema de reconhecimento de comandos voz em ambientes onde ajam pessoas conversando, praticamente, inviabiliza o seu uso.

Isso significa na prática que tal tecnologia não pode ser empregada nem em ambiente escolar nem em profissional. Aja visto o grande número de empresas que desenvolvem os trabalhos em equipe.

É importante notar que os usuários com cegueira total conseguem utilizar o teclado, que ao contrário da Cortana, pode ser utilizado em qualquer ambiente (barulhento ou não).

Mesmo em ambientes reservados e silenciosos como o lar, vale a pena lembrar que o som do software leitor de tela muitas vezes interfere no processo de decodificação dos comandos de voz. Gerando erros.

Também é importante frisar que é comum o software leitor de tela e a Cortana falarem ao mesmo tempo, o que muitas vezes torna impossível ao usuário com cegueira total saber o que esta acontecendo.

Embora seja possível o usuário com cegueira total abrir o browser via Cortana através de comandos de voz em ambiente onde não aja pessoas conversando à volta, isso não configura vantagem significativa ao processo de navegação Web.

Diante do apresentado, esse estudo de caso conclui que a Cortana é apenas uma forma lúdica de apresentar aos usuários a tecnologia de reconhecimento de comando de voz, e como tal, configura uma importante ferramenta de marketing, mas não de acessibilidade.

Este estudo de caso também conclui que a Cortana não pode ser utilizada como ferramenta de acessibilidade, nem mesmo na condição de agente facilitador, em decorrência de limitações da própria Cortana, e também, da tecnologia de reconhecimento de comandos de voz.

## **Bibliografia**

CONDE, A. J. M. **Definindo a Cegueira e a Visão Subnormal**. Disponível em: <http://www.ibc.gov.br/?itemid=94#more>. Acesso em: 25/5/2016.

FERREIRA, S. B. L.; NUNES, R. R. **e-Usabilidade**. Rio de Janeiro: LTC, 2008.

IBGE – Instituto Brasileiro de Geografia e Estatística, **Censo Demográfico 2010 - Características Gerais da População - Resultados da Amostra. Tabela 1.3.1 - População residente, por tipo de deficiência, segundo a situação do domicílio e os grupos de idade - Brasil – 2010**. Disponível em:

<ftp://ftp.ibge.gov.br/Censos/Censo\_Demografico\_2010/Caracteristicas\_Gerais\_Religiao\_De ficiencia/xls/Brasil\_xls.zip>. Acesso em: 9 out. 2015.

INSTITUTO BENJAMIN CONSTANT (IBC). **Conceituando baixa visão.** Disponível em: <http://ibc.gov.br/?catid=149&blogid=1&itemid=10171>. Acesso em 29 mai 2016.

Novo Dicionário Eletrônico Aurélio versão 7.0. 5ª Edição, 2010.

QUEIROZ, M. A. de. **Como Utilizar a Bengala e o Teclado de Computador**. Disponível em: <http://bengalalegal.com/bengala>. Acesso em: 23/7/2016. (tenho que por o ano aqui? Tem o ano no artigo)

SPELTA, L. L. **Acessibilidade e Democracia: Onde a primeira não entra, a segunda passa longe!** Disponível em: <http://acessodigital.net/art\_acessibilidade-e-democracia.html>. Acessado em: 20/07/2016.

SPELTA, L. L. **Carta aos Presidenciáveis: Por que desprezam quem precisa de acessibilidade?** Será que não querem o nosso voto?. Disponível <http://acessodigital.net/carta-aos-presidenciaveis-2014.html>. Acessado em: 27/7/16.